# Wall Following

ROB 102: Introduction to AI & Programming

Lab Session 3

2021/09/24

#### Administrative

When batteries are charging, they should be switched to **ON** (−).

When batteries are stored, they should be switched to **OFF** ( ∘ ).

Monday's lecture will be a C++ review (+ Practice Quiz)

**Checkpoint:** Part 1 (Drive Square) and Part 2 (Safe Drive) should be completed this week.

### Today…

- 1. 2D velocity control
- 2. Driving parallel to a wall (the cross product)
- 3. Maintaining a distance from the wall
- 4. Lab time: work on Project 1

### Recall: Bang-Bang Control to Nearest Wall

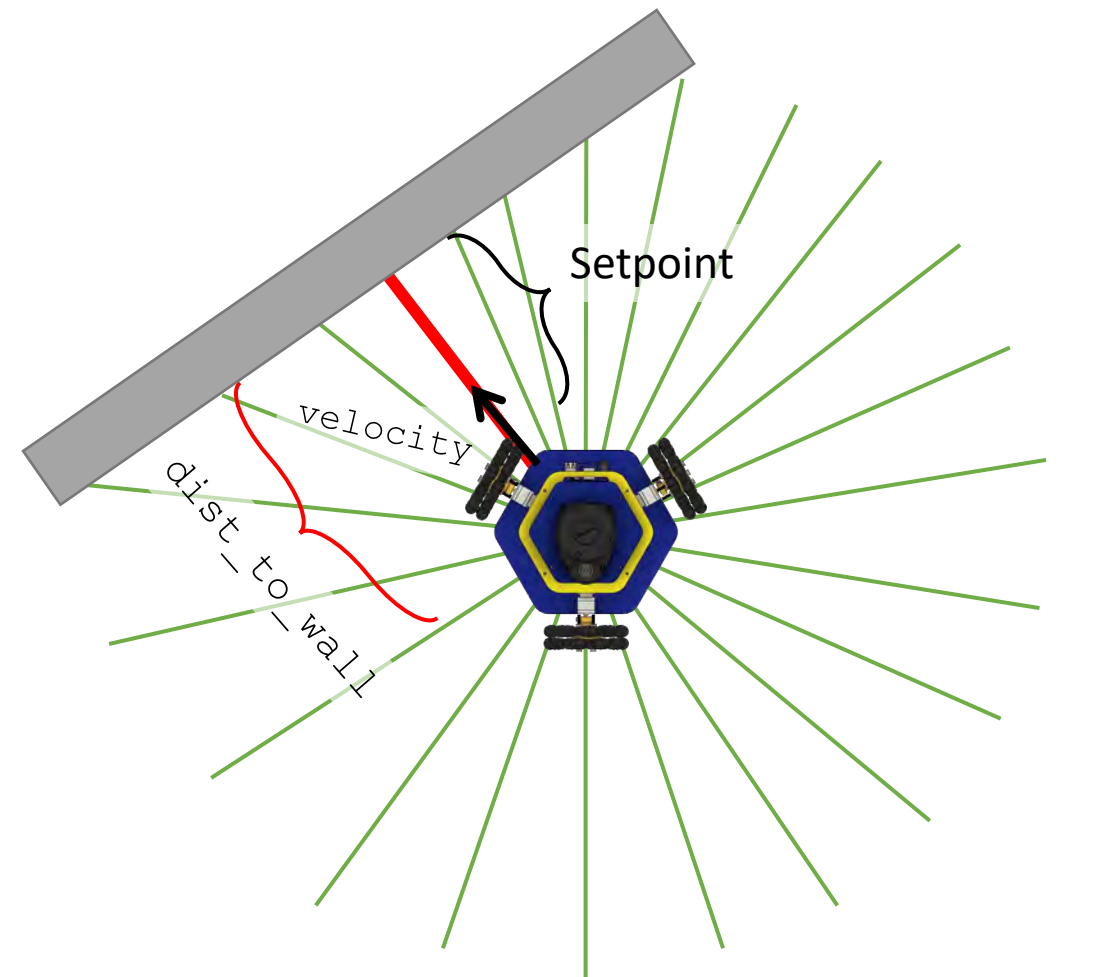

We can use the same controller (bangbang or P-control) as last week. But this time, we'll drive in the direction of the shortest ray.

We need to:

1. Find the direction and length of

the shortest ray,  $\checkmark$  Covered on Wednesday

2. Drive the robot in any direction. TODO

## 2D Velocity Control

Moving the robot forward:

drive(vx, 0, 0);

Moving the robot backward:

 $drive(-vx, 0, 0);$ 

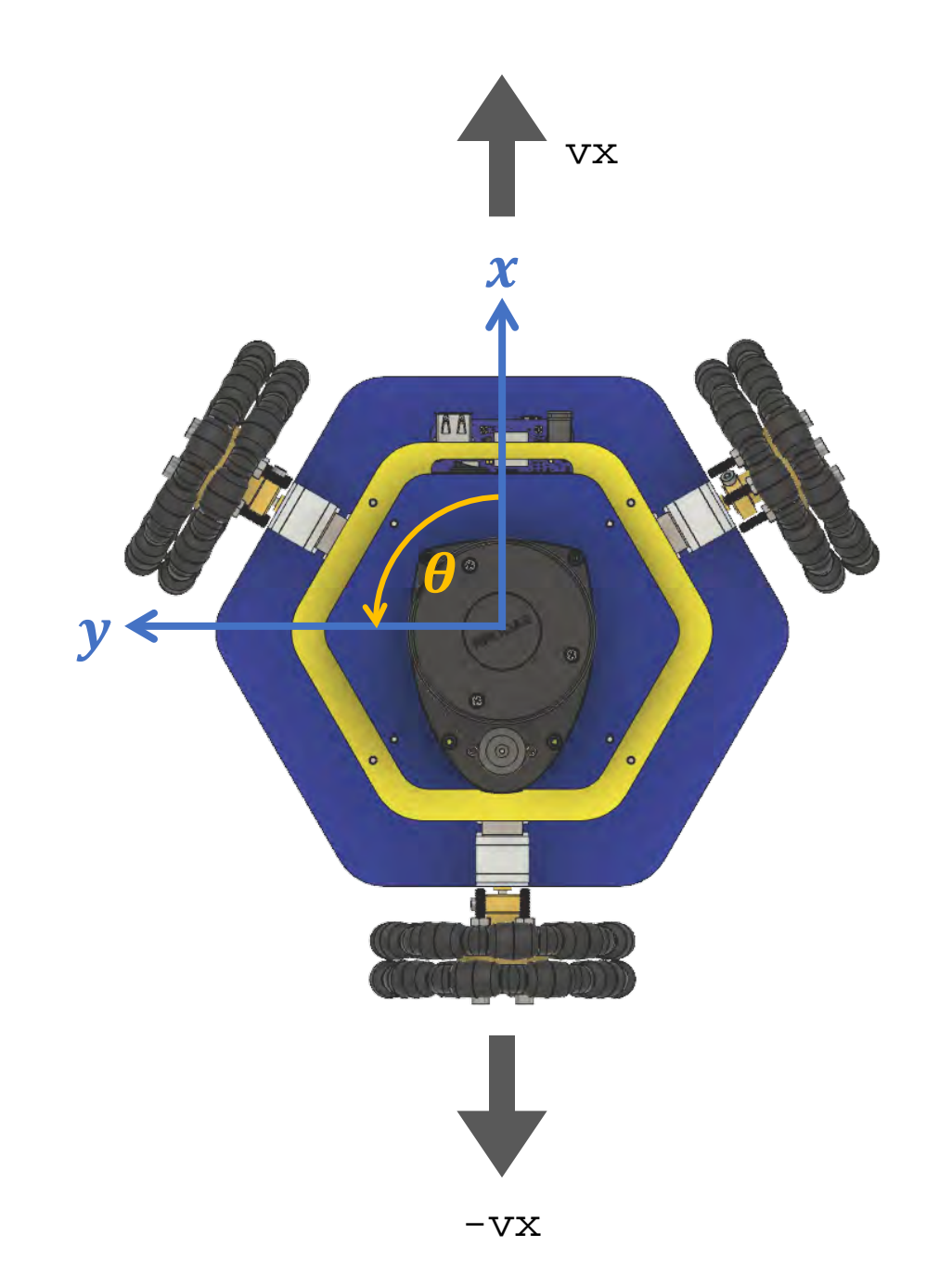

## 2D Velocity Control

Moving the robot left:

 $drive(0, vy, 0);$ 

Rotating counterclockwise:

 $drive(0, 0, wz);$ 

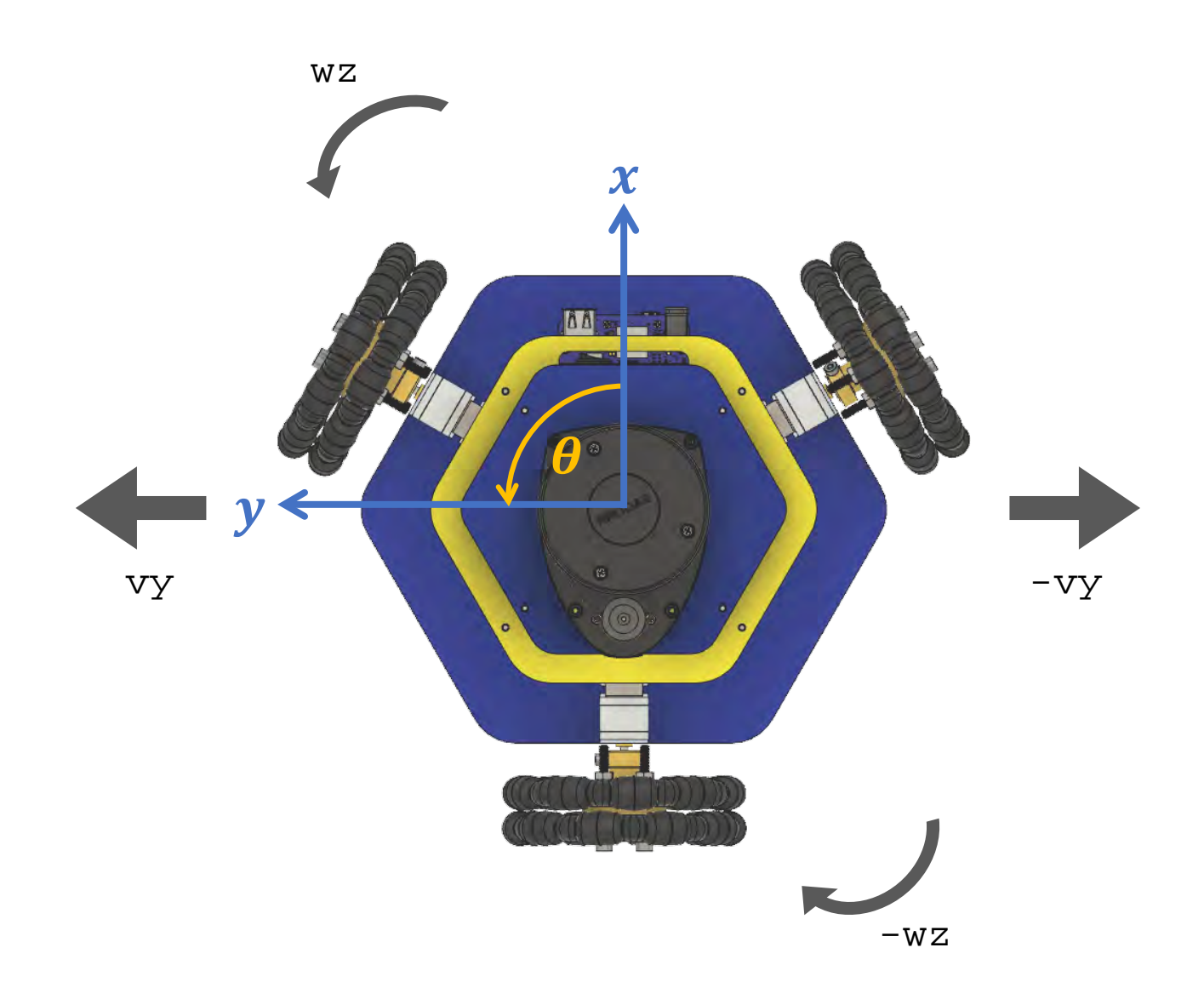

#### 2D Velocity Control: Trigonometry Review

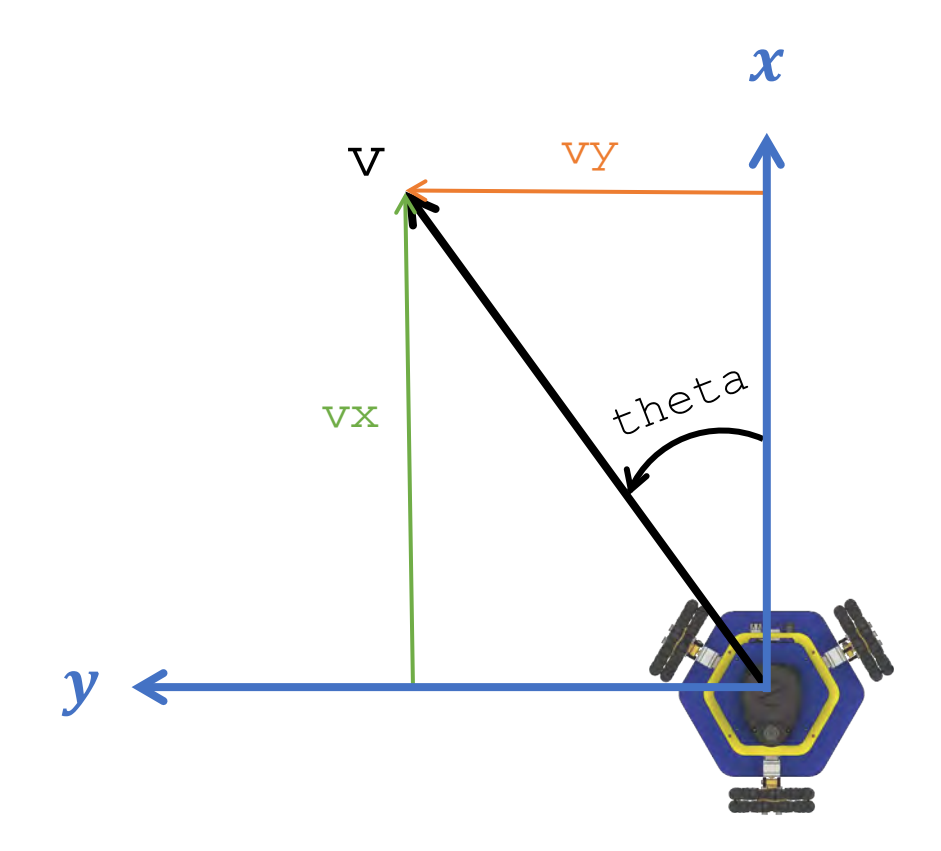

Our velocity is a 2D vector. There are two ways to represent it:

- 1. Using the magnitude  $(v)$  and angle (theta)
	- Recall from in-class activity: These are polar coordinates.
- 2. Using the *x* and *y* components of the vector  $(vx, vy)$

#### 2D Velocity Control: Trigonometry Review

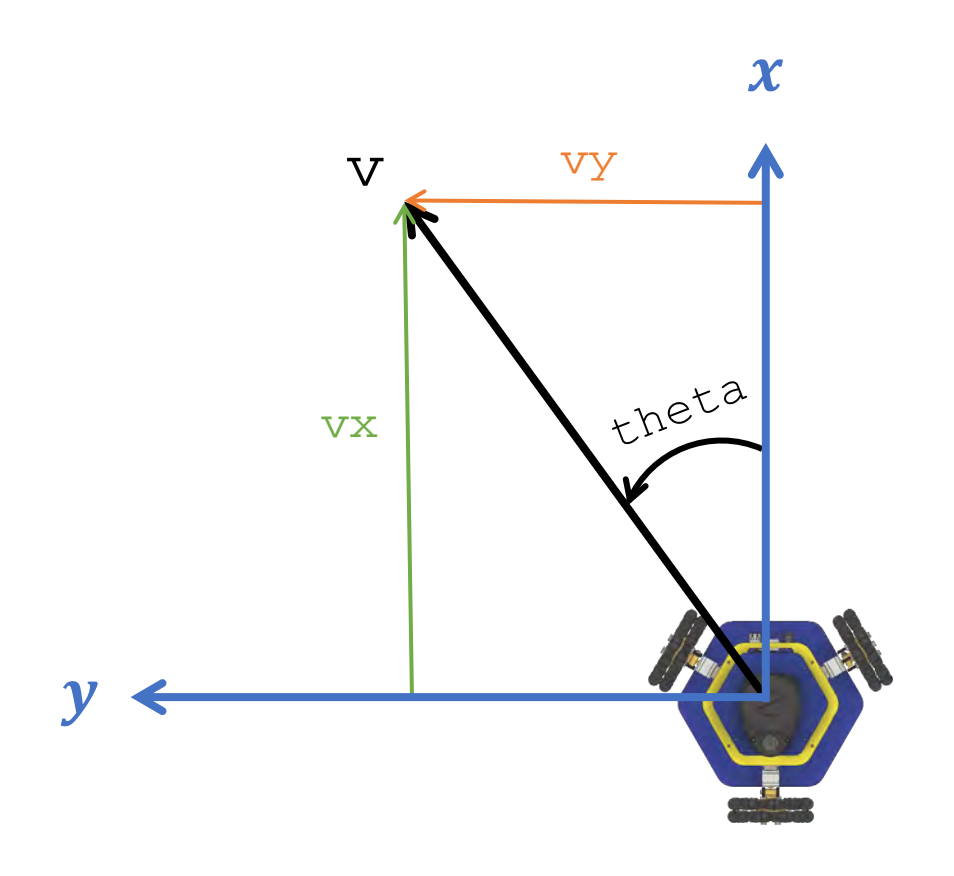

To move at velocity  $v$ , at angle theta (no angular velocity):

> $vx = v * cos(theta)$  $vy = v * sin(theta)$

drive(vx, vy, 0)

This will work for any velocity and angle (try it yourself!)

#### Recall: Trigonometry

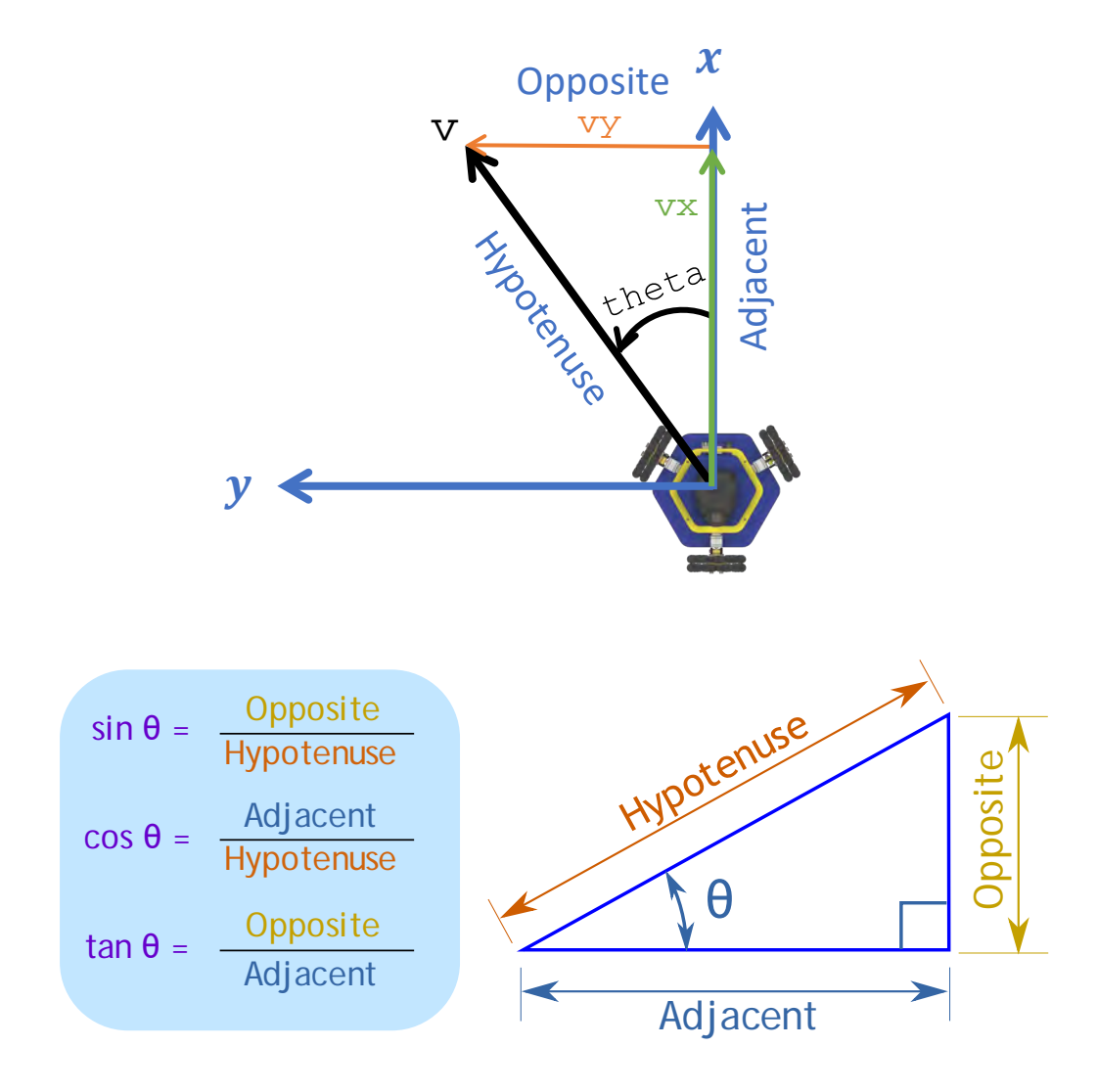

To move at velocity  $v$ , at angle theta (no angular velocity):

> $vx = v * cos(theta)$  $vy = v * sin(theta)$

drive(vx, vy, 0)

This will work for any velocity and angle (try it yourself!)

## The <cmath> library

#### main.cpp x

```
#include <iostream>
 \mathbf{1}#include <cmath>
Examplement COVER
 \mathcal{L}3
                                   include the library!\overline{4}int \text{main}()// Common math expressions
 5
       std::cout << "pow(3, 3) = " << pow(3, 3) << "\n";
 6
       std::cout << "sqrt(2) = " << sqrt(2) << "\n";
 \overline{7}std::cout << "abs(-3) = " << abs(-3) << "\n";
 8
       std::cout << "fabs(-1.5) = " << fabs(-1.5) << "\n";
 9
       std::cout << "Careful! abs(-1.5) = " << abs(-1.5) << "\n";
10
11// Trig functions
12float pi = 3.14159265359;
13std::cout << "\nsin(1.0) = " << sin(1.0) << "\n";
14
       std::cout << "tan(pi) = " << tan(pi) << "\n";
15
16
       // Logs & Exponentials
1718
       float e = 2.71828;
       std::cout << "\nlog(e) = " << log(e) << "\n";
19
       std::cout << "exp(1.0) = " << exp(1.0) << "\n";
20.2122
```
#### Contains common math operations.

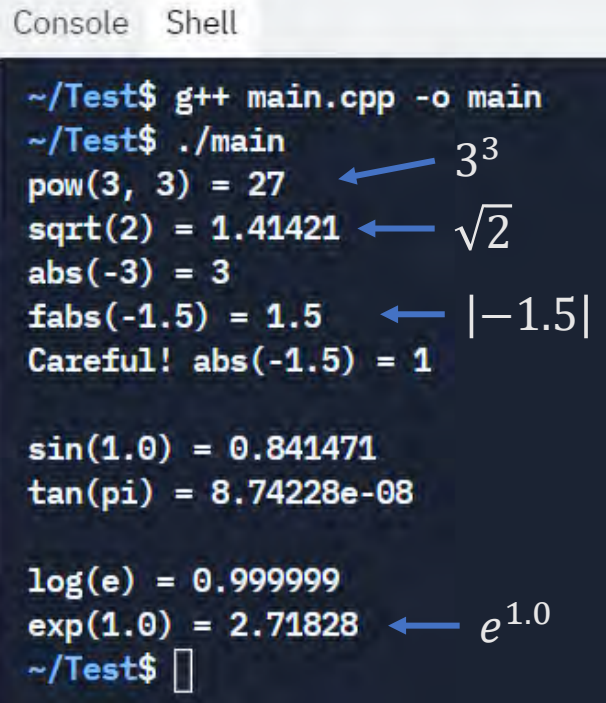

## The <cmath> library

#### For a list of all the functions:

<https://www.cplusplus.com/reference/cmath/>

This website is a great reference for all things C++!

#### $fx$  Functions

#### **Trigonometric functions**

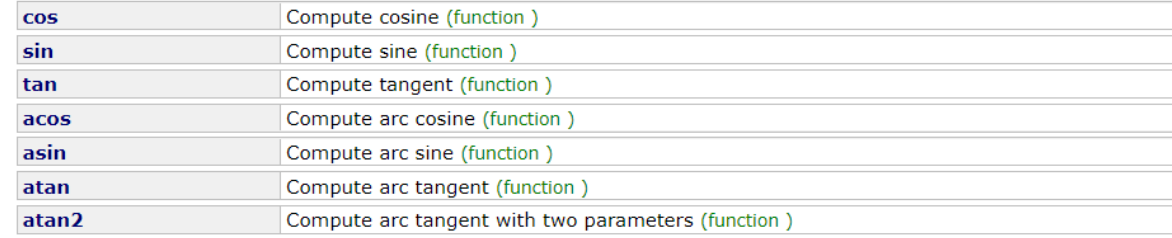

#### **Hyperbolic functions**

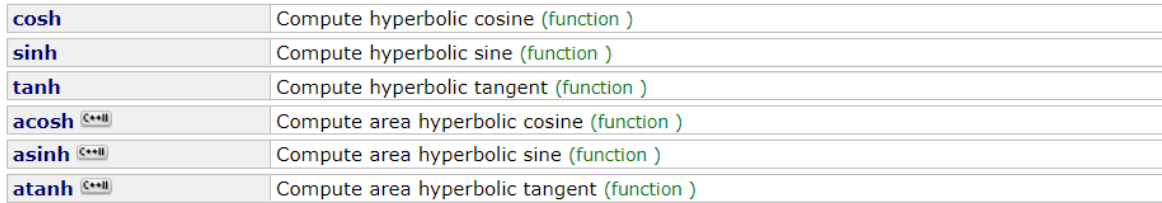

#### **Exponential and logarithmic functions**

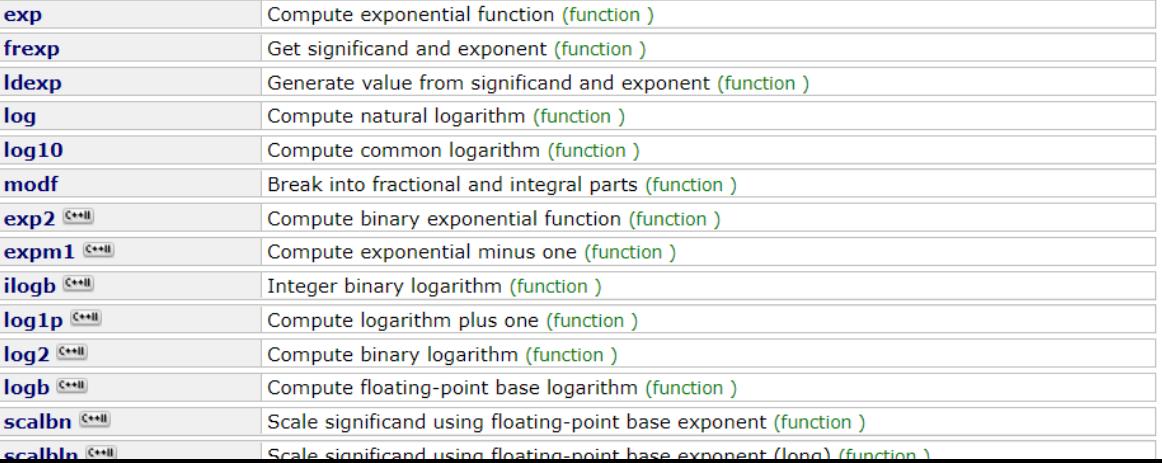

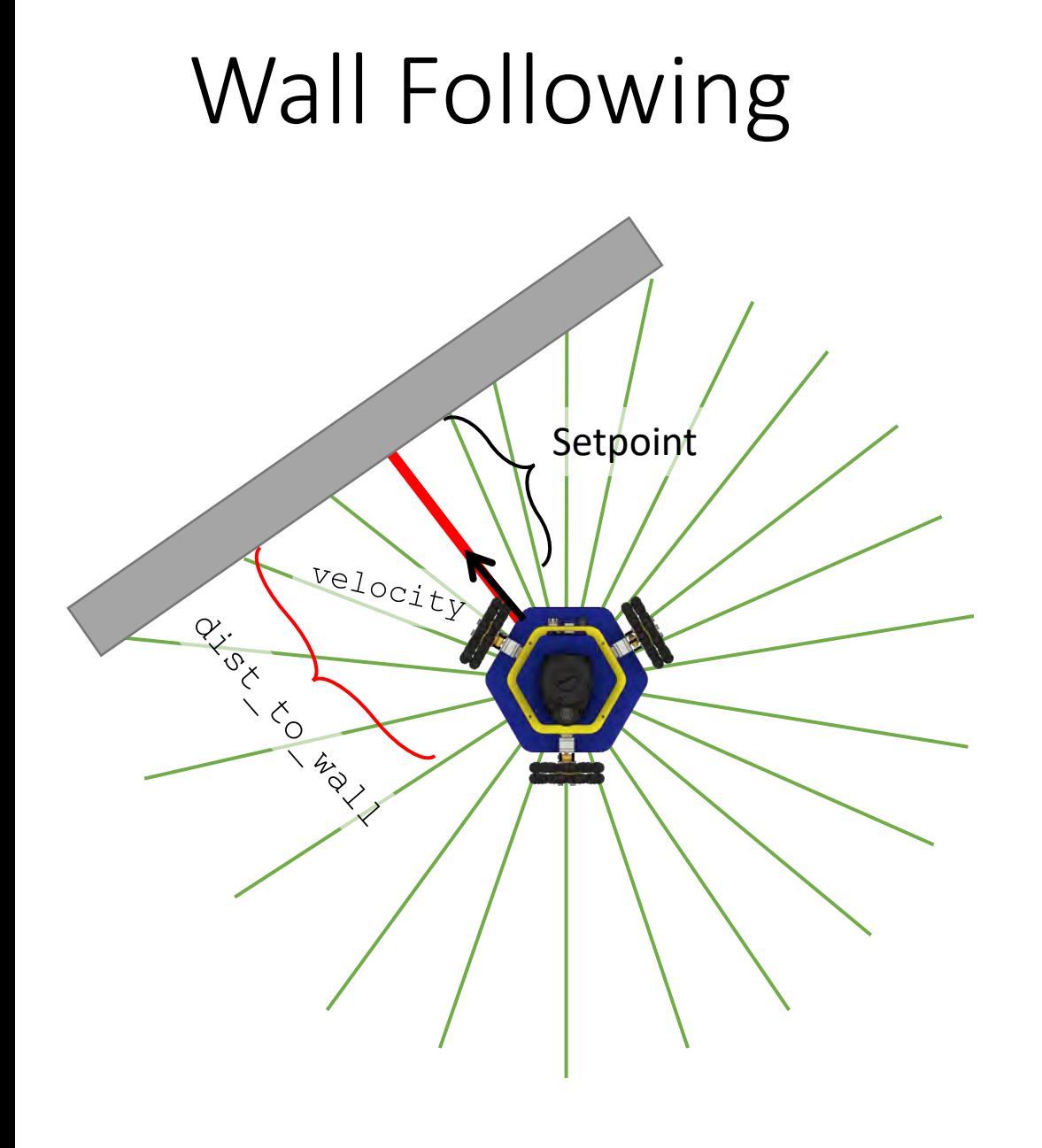

In class, we discussed how we can maintain a distance to the wall by driving in the direction of the shortest ray.

How can we drive along the wall?

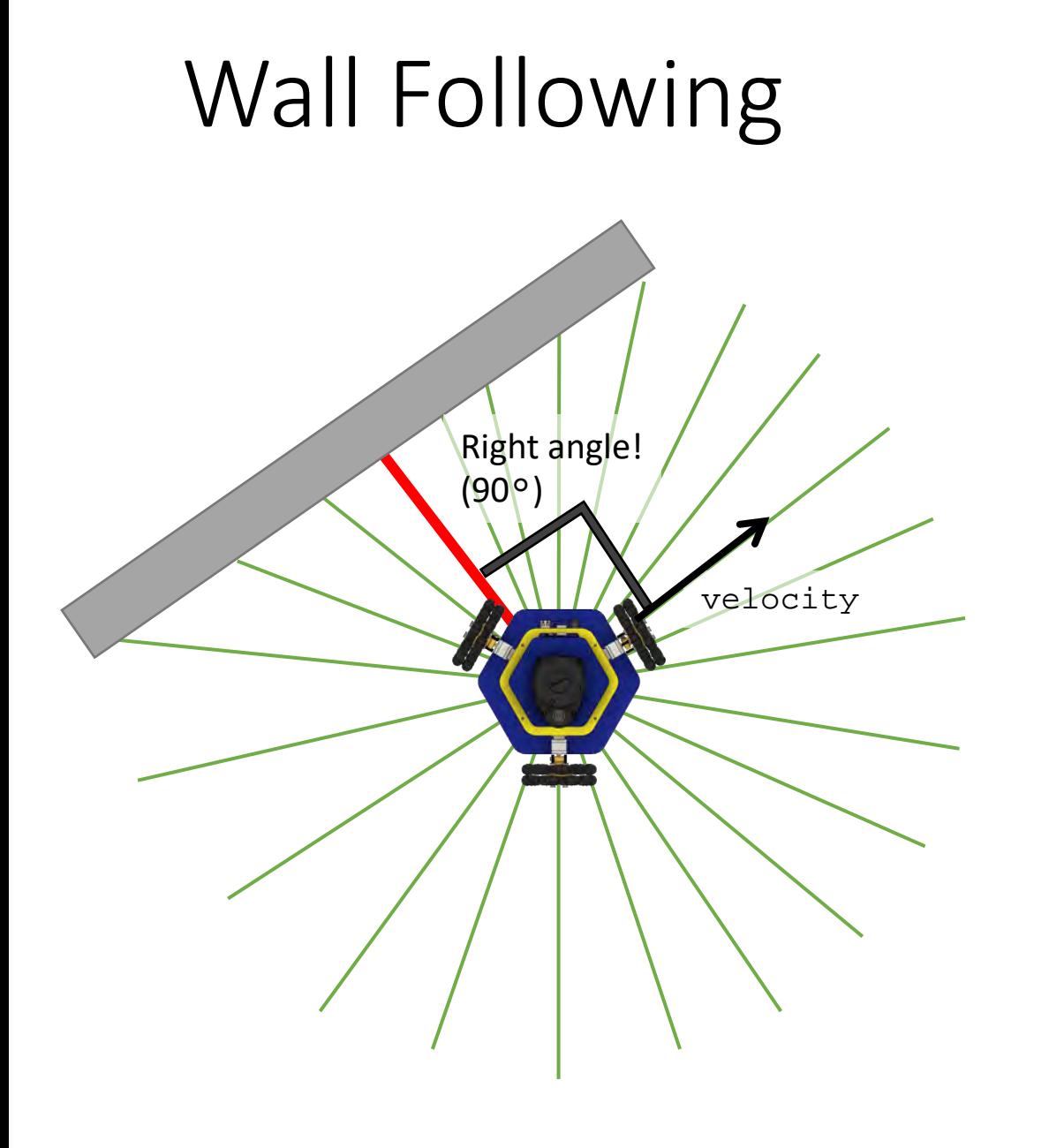

We can pick a velocity *perpendicular* (at a right angle) to the shortest ray.

How do we calculate this velocity vector?

#### Shortest Lidar Ray

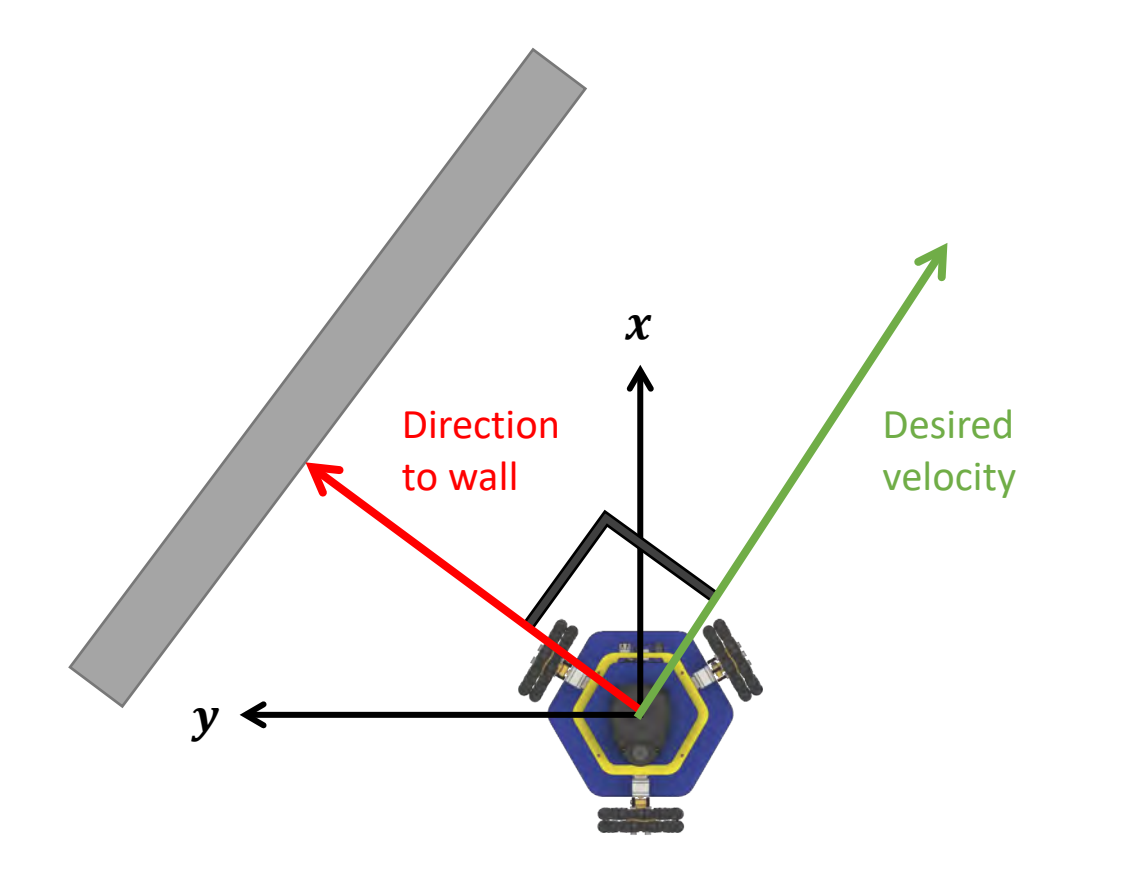

#### We know the magnitude and the angle of the vector pointing to the wall:

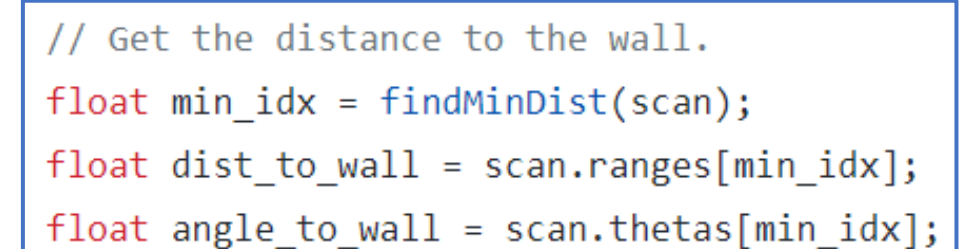

Given the index of the minimum length ray, the magnitude is dist\_to\_wall and the angle is angle\_to\_wall.

#### The Cross Product

The **cross product** is an operation that finds a 3D vector *perpendicular* to two other 3D vectors.

The Right-Hand Rule gives the direction of the resulting vector.

*Note:* Our robot can only move in 2D, but the velocity vectors can be written as 3D vectors by setting the *z* component to zero.

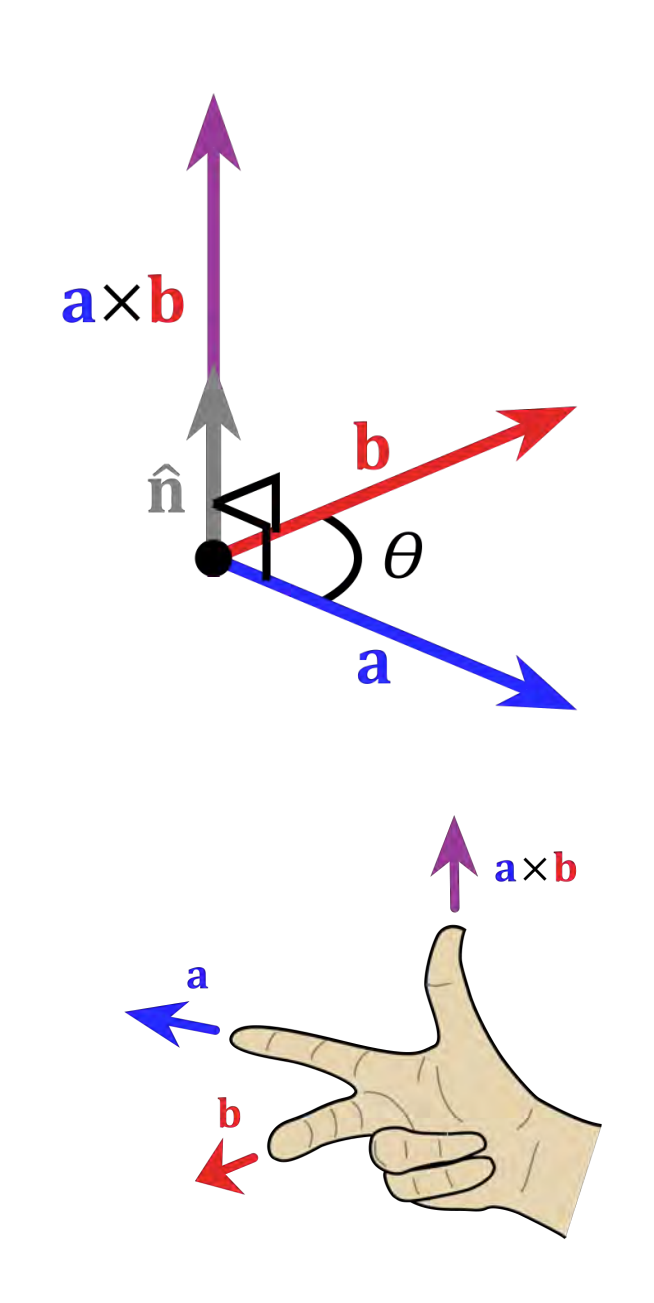

### The Cross Product

The **cross product** is an operation that finds a 3D vector *perpendicular* to two other 3D vectors.

We pick a vector pointing up as the second vector:

$$
v_{\perp}up = [0, 0, 1] / / x,y,z
$$

It is guaranteed to be perpendicular to the desired velocity.

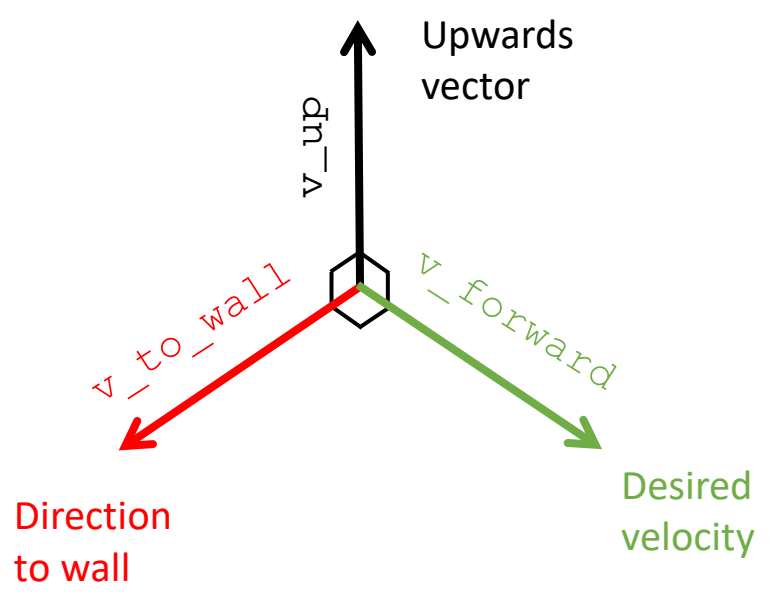

### The Cross Product

We pick a vector pointing up as the second vector:

$$
v_{\perp}up = [0, 0, 1] / / x, y, z
$$

Now we can use the cross product to find the forward velocity vector:

```
v_forward = crossProduct(v_to_wall, v_up)
```
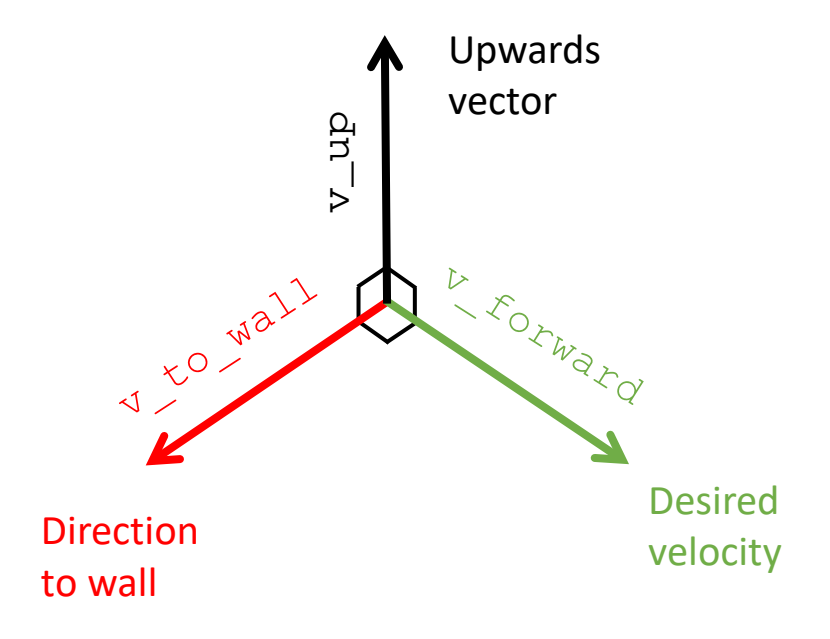

#### Computing the Cross Product

Given two vectors  $\boldsymbol{a} = (a_x, a_y, a_z)$  and  $\boldsymbol{b} =$  $(b_x, b_y, b_z)$ , their cross product  $\mathbf{c} = \mathbf{a} \times \mathbf{b}$  can be computed like this:

$$
c_x = a_y b_z - a_z b_y
$$
  
\n
$$
c_y = a_z b_x - a_x b_z
$$
  
\n
$$
c_z = a_x b_y - a_y b_x
$$

The *magnitude* of c will be the area of the parallelogram made by  $\alpha$  and  $\boldsymbol{b}$ .

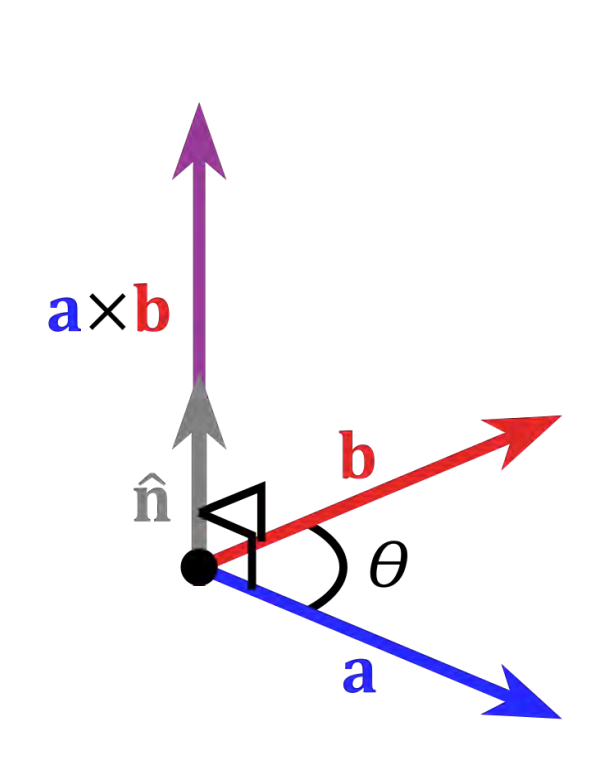

#### Computing the Cross Product

#### Computing  $c = a \times b$ :

$$
c_x = a_y b_z - a_z b_y
$$
  
\n
$$
c_y = a_z b_x - a_x b_z
$$
  
\n
$$
c_z = a_x b_y - a_y b_x
$$

25 struct Vector3D Vector3D crossProduct(const Vector3D& v1, const Vector3D& v2) 3 26 4 R 27 Vector3D() : 5 Vector3D res; 28  $x(0)$ ,  $1 * *$ 6 29  $y(0)$ , \* TODO: (P1.3.1) Take the cross product between v1 and v2 and store the  $\overline{7}$ 30  $z(0)$ \* result in res. 8  $\{\}$ 31  $**/$ 9  $32$ Your turn! Compute the cross 10 return res; 33 float  $x, y, z;$ product in this function.11 - 7 34  $\mathcal{H}$ 12 35

 $a \times b$ î 4 a

src/common/utils.cpp include/wall\_follower/common/utils.h

## Computing the Cross Product

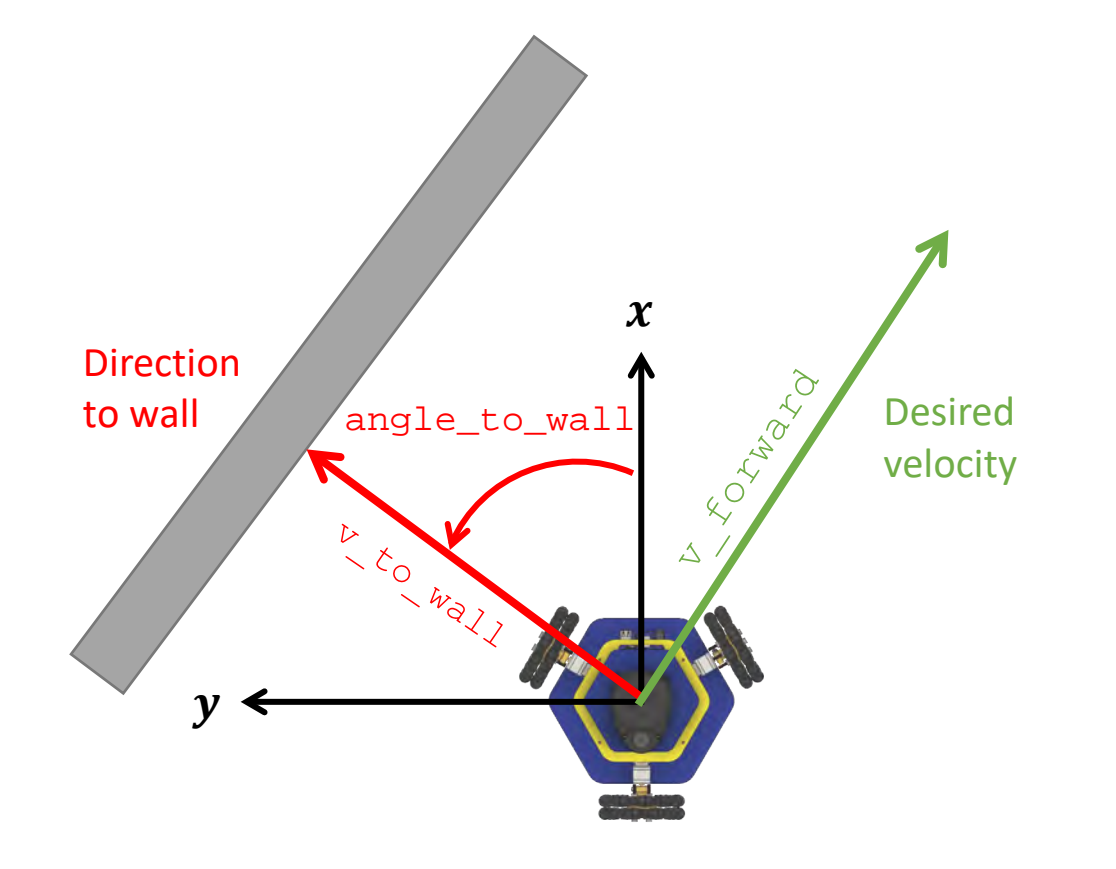

We know the magnitude and the angle of the vector pointing to the wall:

// Get the distance to the wall.  $float$  min  $idx = findMinDist(scan);$ float dist to wall = scan.ranges[min idx]; float angle to wall = scan.thetas[min idx];

What is v\_to\_val?   
\n
$$
x
$$
  
\n $v_to_val1 = [1*cos(angle_to_val1), z^2$   
\n $y \rightarrow 1*sin(angle_to_val1), 0]$ 

If we set the magnitude of  $v_to_val1$  to 1,  $v_f$  forward will have magnitude 1. We can multiply by a chosen drive velocity before sending the control commands to the robot.

### Wall Following: What are we missing?

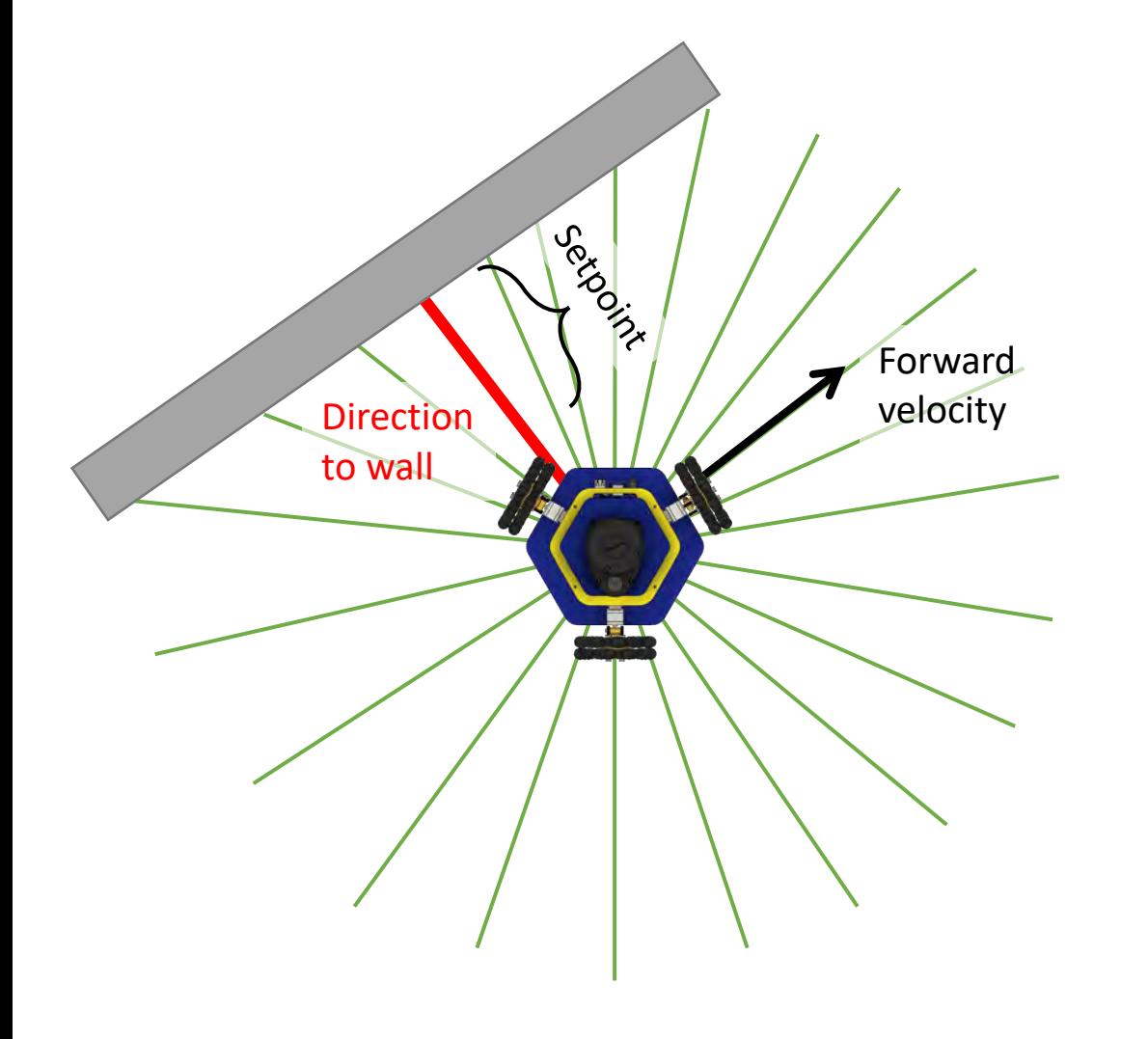

*The robot should maintain a setpoint distance from the wall!*

## Wall Following: Bang-Bang Control

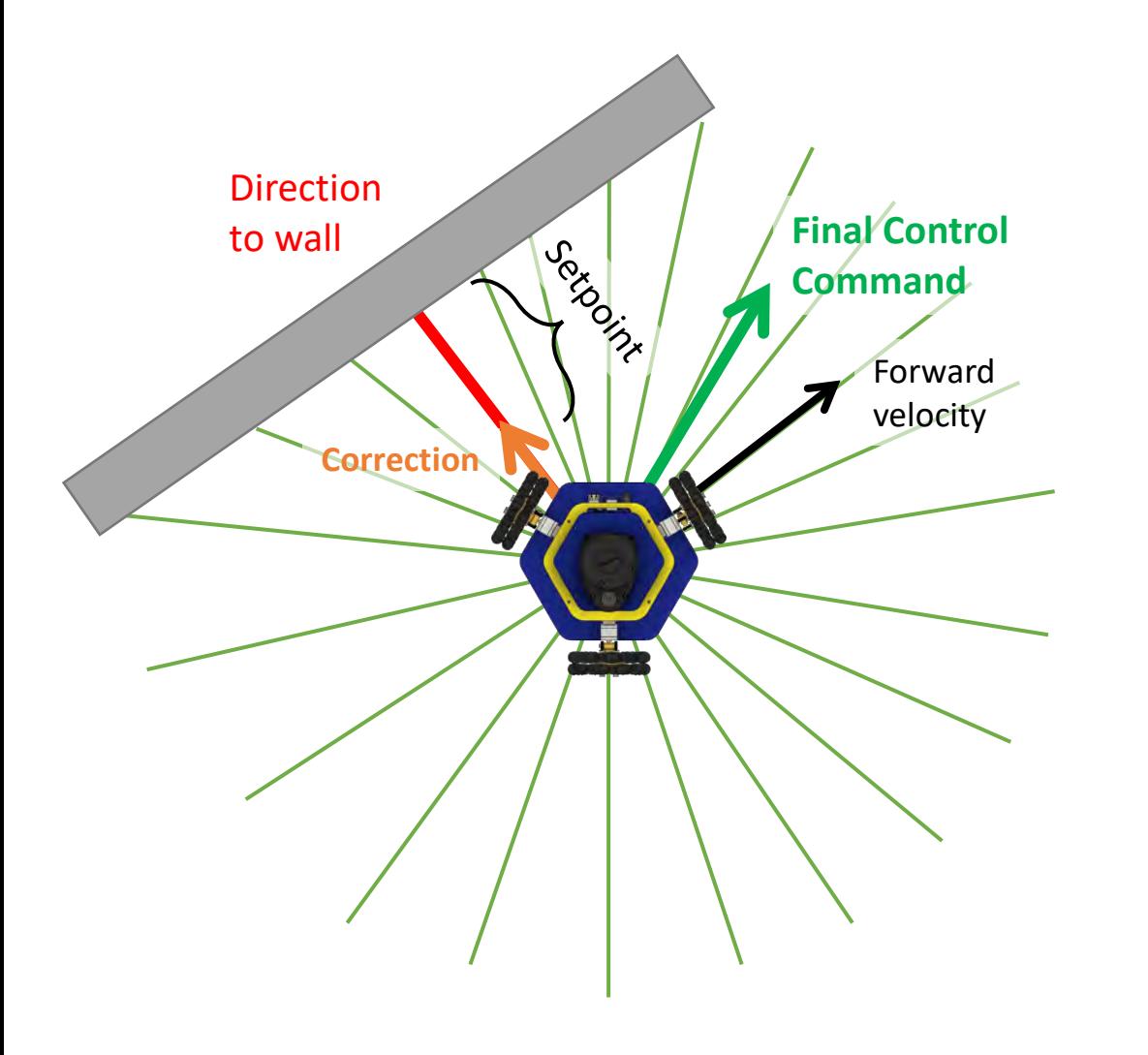

We can add a correction to the forward velocity to drive the robot closer or farther from the wall.

Too far from wall! Move closer.

The final control command is the forward velocity plus the correction (a vector addition!).

### Wall Following: Bang-Bang Control

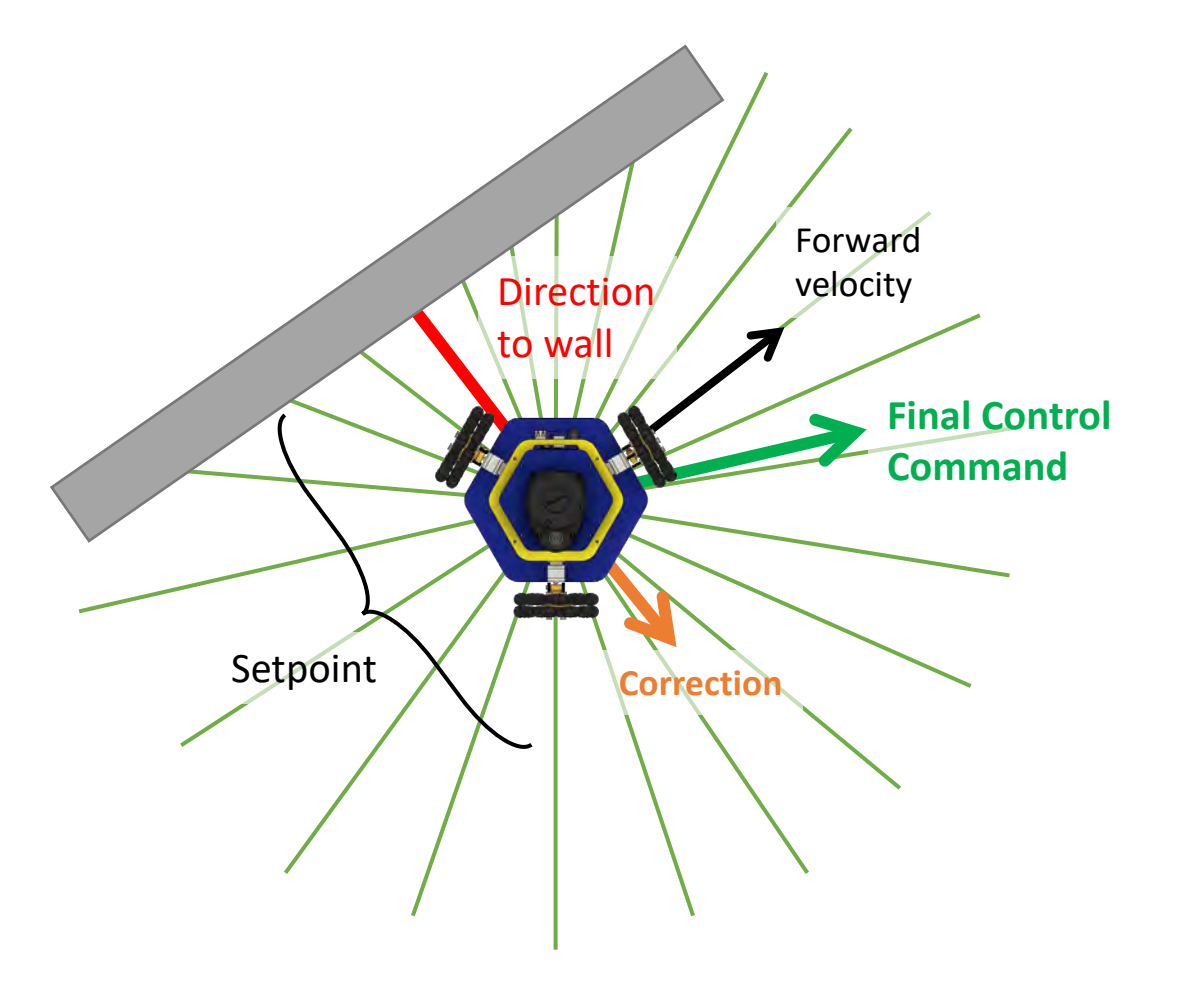

We can add a correction to the forward velocity to drive the robot closer or farther from the wall.

Too close to wall! Move farther.

For **Bang-Bang control**, the magnitude of the correction is *fixed*.

For **P-control**, the magnitude of the correction is *proportional to the error*.

## Wall Following: Algorithm

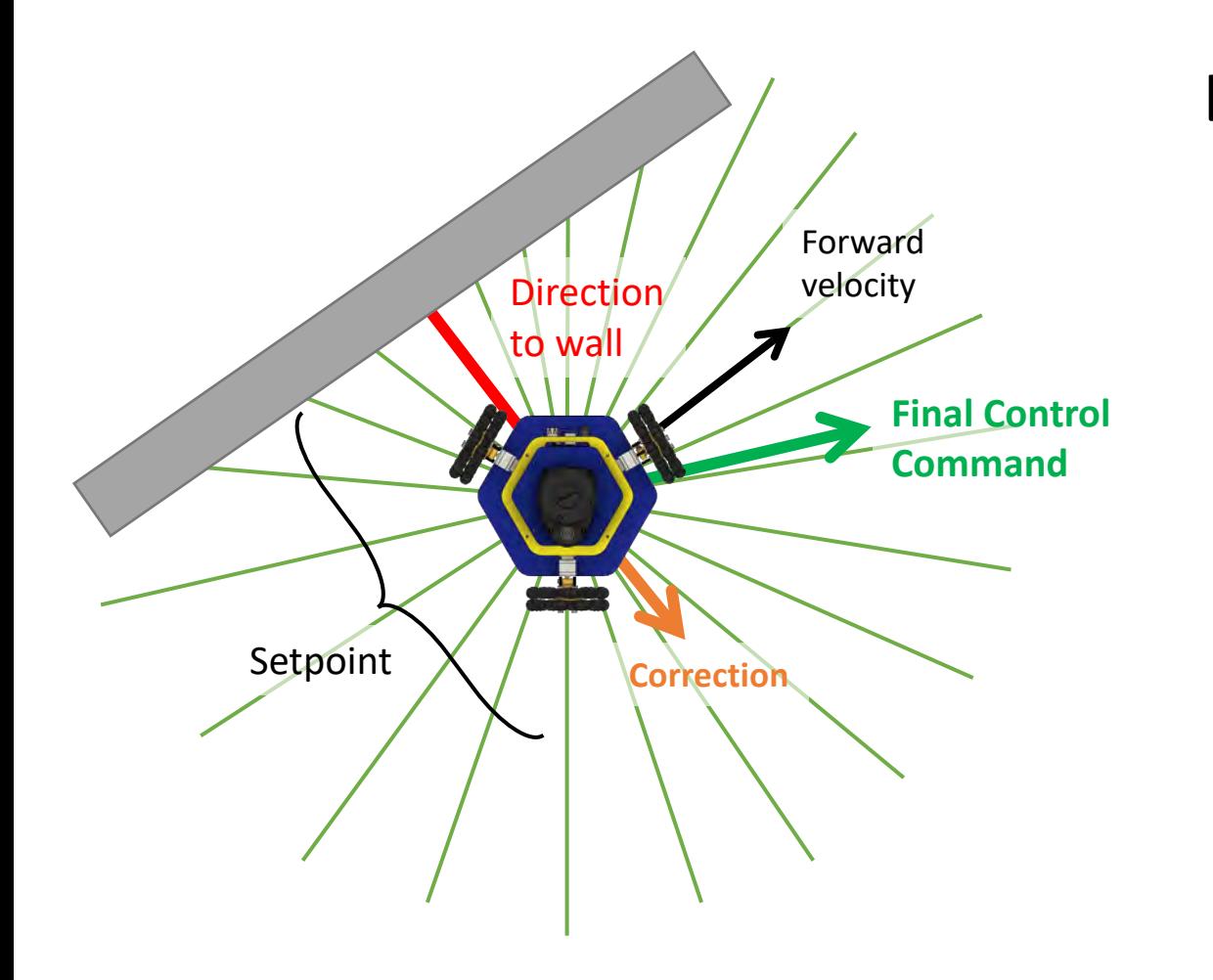

#### Loop forever:

- 1. Read a scan from the lidar
- 2. Find the shortest ray
- 3. Compute a vector pointing to the wall
- 4. Take a cross product to find the forward velocity
- 5. Compute the correction vector
- 6. Compute the final control command
- 7. Send the control command to the robot

## TODO: Today

- 1. Get findMinDist() function working
	- Used in both the 2D control in-class activity and P1.2
- 2. [*Optional*] Finish 2D control activity from Wednesday
- 3. Work on Project 1
	- i. P1.1 (Drive Square) should be finished and pushed to GitHub
	- ii. P1.2 (Drive Safe) can be finished once findMinDist() is working
	- iii. For P1.3 (Wall Following), start with the cross product and driving parallel to the wall. Then add the correction.